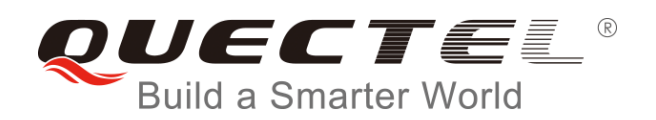

# **UC20 Time Synchronization Application Note**

**UMTS/HSPA Module Series**

Rev. UC20 Time\_Synchronization\_Application\_Note\_V1.0

Date: 2019-04-09

Status: Released

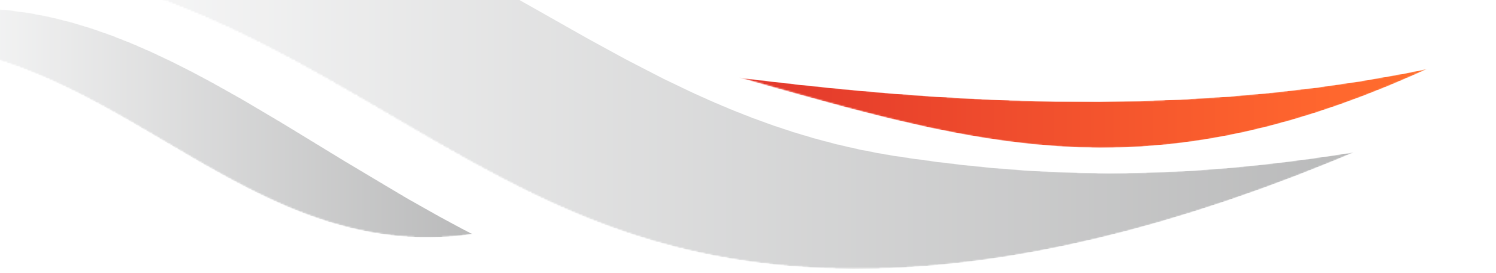

[www.quectel.com](http://www.quectel.com/)

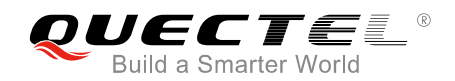

#### **Our aim is to provide customers with timely and comprehensive service. For any assistance, please contact our company headquarters:**

#### **Quectel Wireless Solutions Co., Ltd.**

7<sup>th</sup> Floor, Hongye Building, No.1801 Hongmei Road, Xuhui District, Shanghai 200233, China Tel: +86 21 5108 6236 Email: [info@quectel.com](mailto:info@quectel.com)

#### **Or our local office. For more information, please visit:**

<http://www.quectel.com/support/sales.htm>

#### **For technical support, or to report documentation errors, please visit:**

<http://www.quectel.com/support/technical.htm> Or email to: [support@quectel.com](mailto:support@quectel.com)

#### **GENERAL NOTES**

QUECTEL OFFERS THE INFORMATION AS A SERVICE TO ITS CUSTOMERS. THE INFORMATION PROVIDED IS BASED UPON CUSTOMERS' REQUIREMENTS. QUECTEL MAKES EVERY EFFORT TO ENSURE THE QUALITY OF THE INFORMATION IT MAKES AVAILABLE. QUECTEL DOES NOT MAKE ANY WARRANTY AS TO THE INFORMATION CONTAINED HEREIN, AND DOES NOT ACCEPT ANY LIABILITY FOR ANY INJURY, LOSS OR DAMAGE OF ANY KIND INCURRED BY USE OF OR RELIANCE UPON THE INFORMATION. ALL INFORMATION SUPPLIED HEREIN IS SUBJECT TO CHANGE WITHOUT PRIOR NOTICE.

#### **COPYRIGHT**

THE INFORMATION CONTAINED HERE IS PROPRIETARY TECHNICAL INFORMATION OF QUECTEL WIRELESS SOLUTIONS CO., LTD. TRANSMITTING, REPRODUCTION, DISSEMINATION AND EDITING OF THIS DOCUMENT AS WELL AS UTILIZATION OF THE CONTENT ARE FORBIDDEN WITHOUT PERMISSION. OFFENDERS WILL BE HELD LIABLE FOR PAYMENT OF DAMAGES. ALL RIGHTS ARE RESERVED IN THE EVENT OF A PATENT GRANT OR REGISTRATION OF A UTILITY MODEL OR DESIGN.

*Copyright © Quectel Wireless Solutions Co., Ltd. 2019. All rights reserved.*

<span id="page-2-0"></span>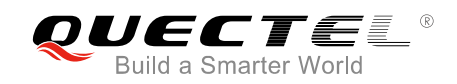

### **About the Document**

#### **History**

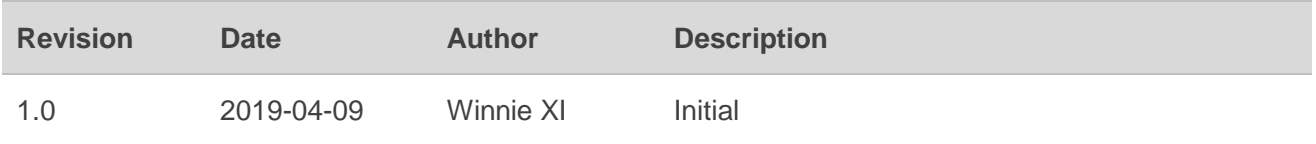

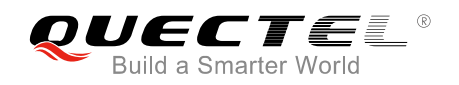

#### <span id="page-3-0"></span>**Contents**

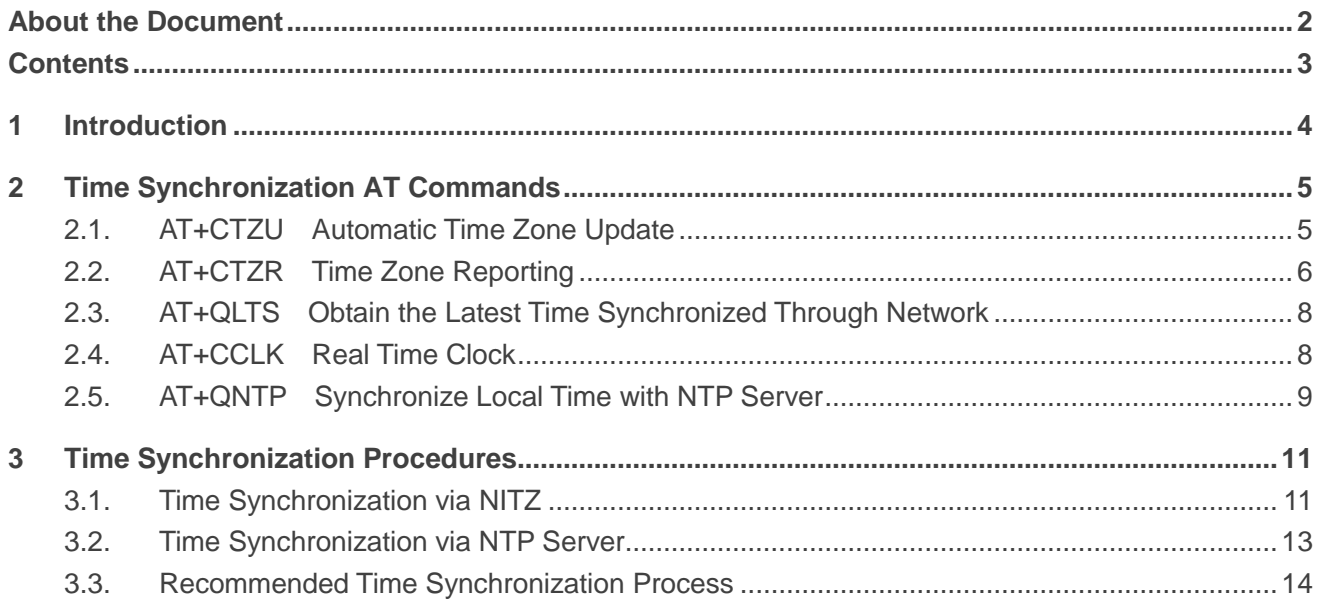

<span id="page-4-0"></span>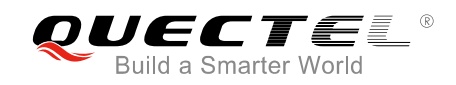

### **1 Introduction**

This document provides instructions on how to synchronize time of Quectel UC20 module.

<span id="page-5-0"></span>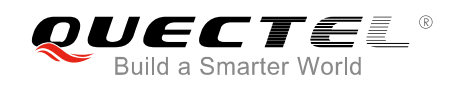

## **2 Time Synchronization AT Commands**

This chapter describes the AT commands related to the time synchronization features of Quectel UC20 modules.

#### <span id="page-5-1"></span>**2.1. AT+CTZU Automatic Time Zone Update**

This command is used to enable and disable automatic time zone update via NITZ. The configuration is stored in NV automatically.

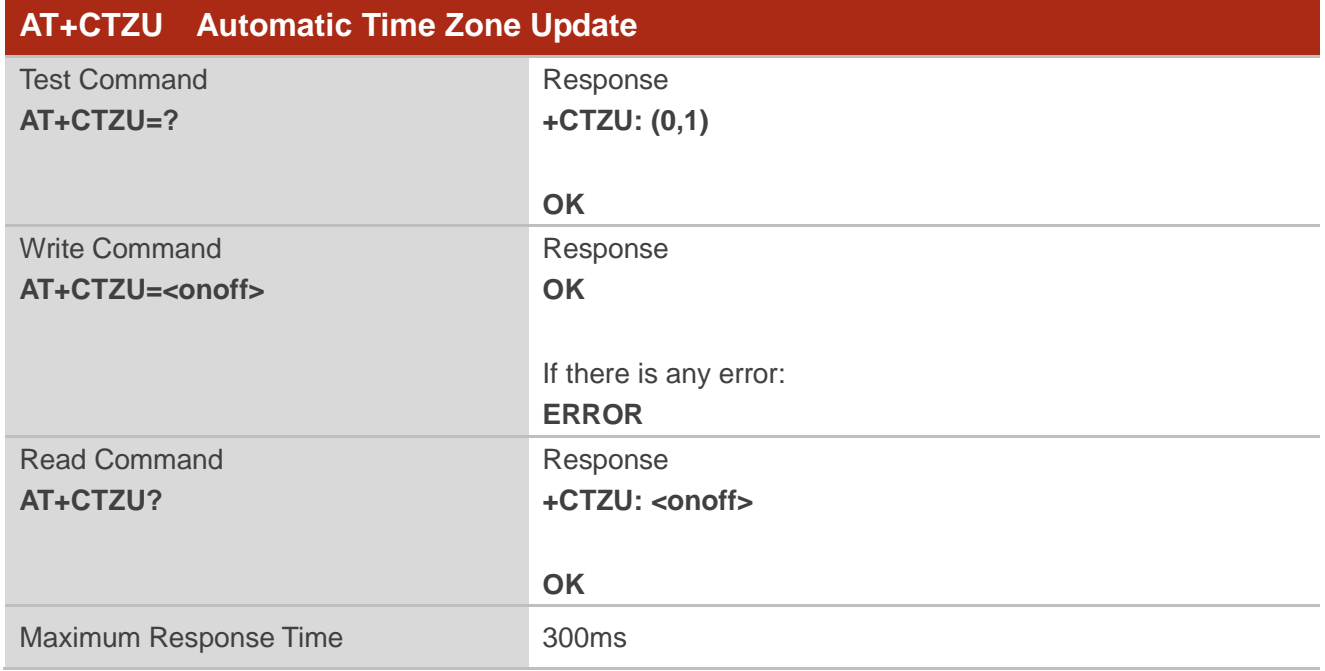

#### **Parameter**

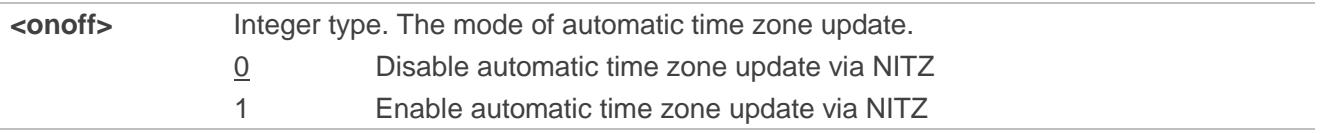

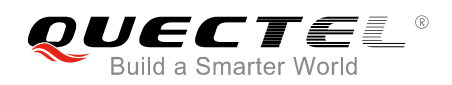

#### **Example**

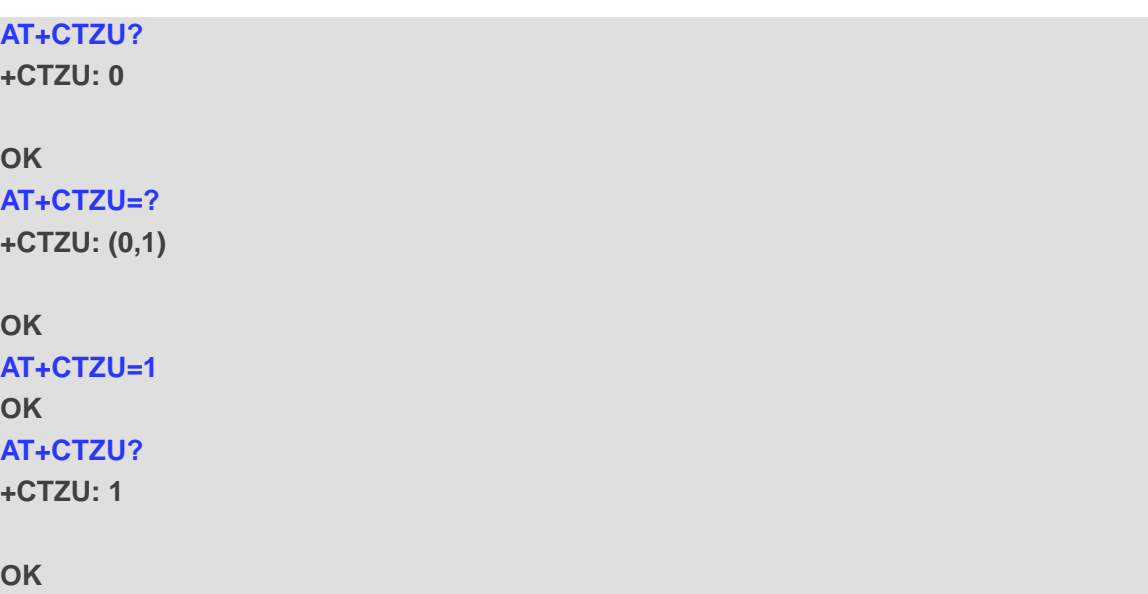

#### <span id="page-6-0"></span>**2.2. AT+CTZR Time Zone Reporting**

This command is used to enable and disable the reporting of time zone change event. If the reporting is enabled, the MT (mobile terminal) returns the unsolicited result code **+CTZV: <tz>** or **+CTZE: <tz>,<dst>,<time>** whenever the time zone is changed. The configuration is stored in NV automatically.

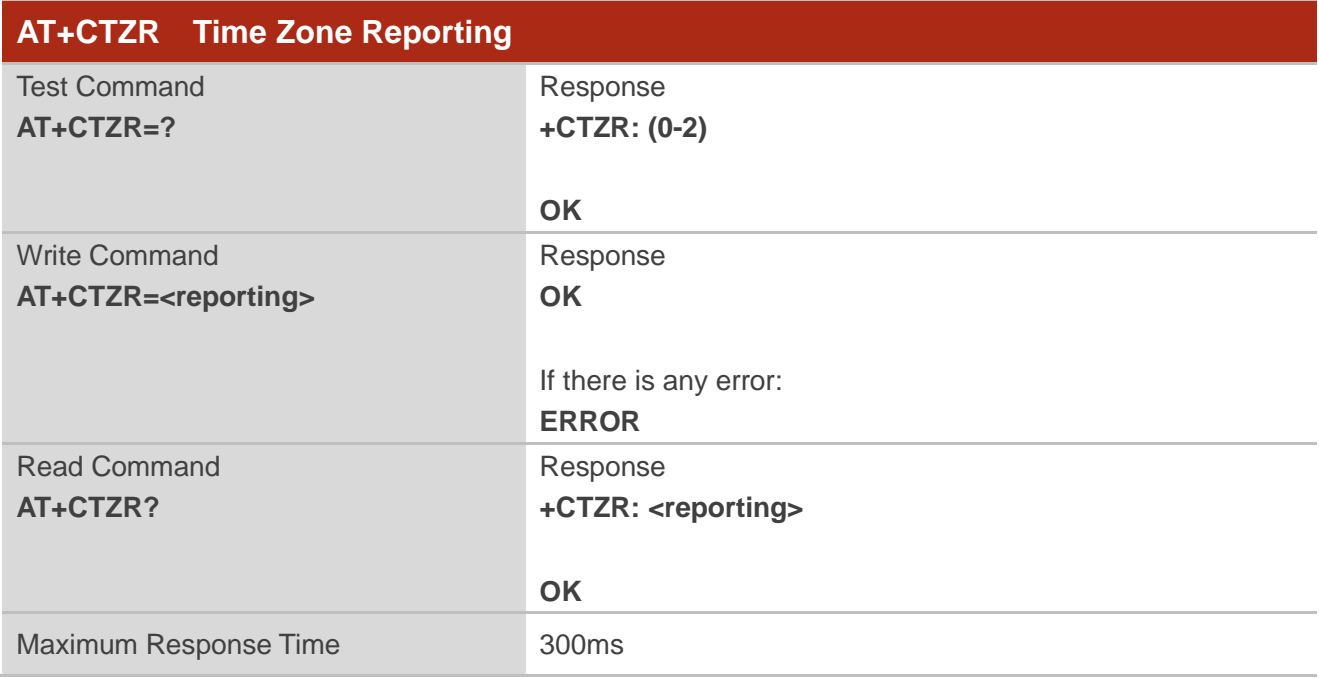

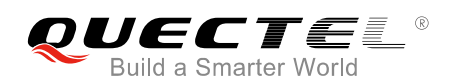

#### **Parameter**

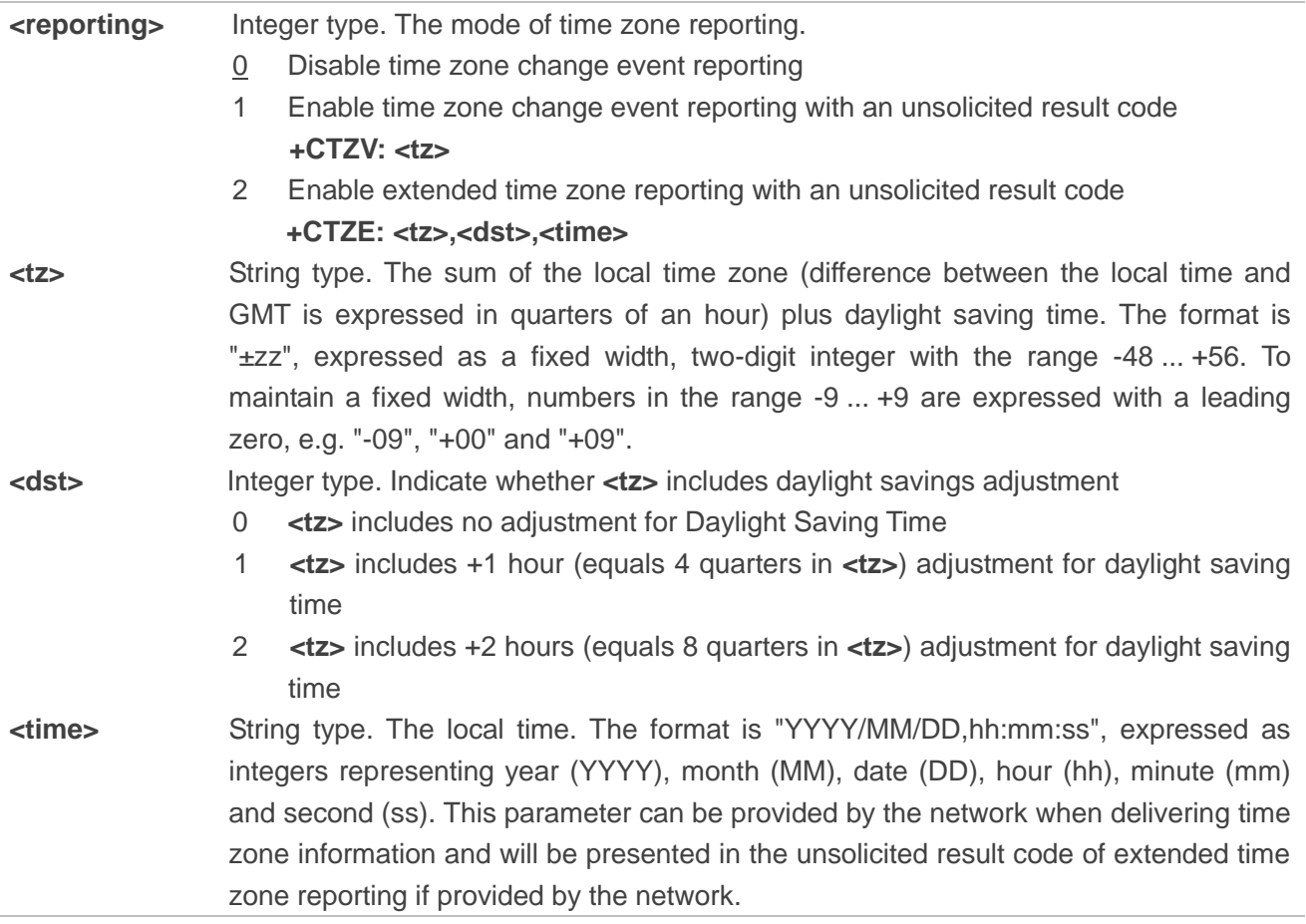

#### **Example**

**AT+CTZR=2 OK AT+CTZR?**

**+CTZR: 2**

**OK**

**+CTZE: "+32",0,"2013/08/23,06:51:13"** //The value of **<reporting>** is 2

#### <span id="page-8-0"></span>**2.3. AT+QLTS Obtain the Latest Time Synchronized Through Network**

This command is used to obtain the latest time synchronized through network.

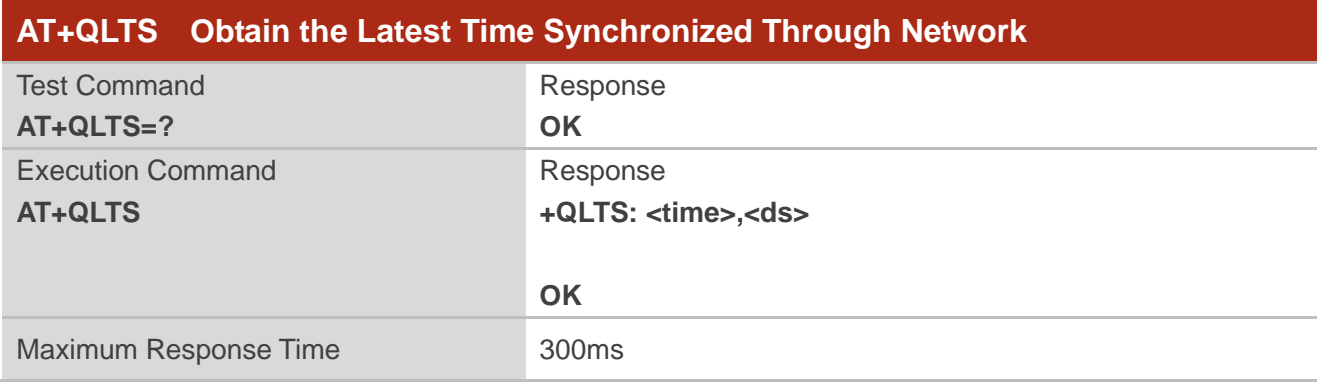

#### **Parameter**

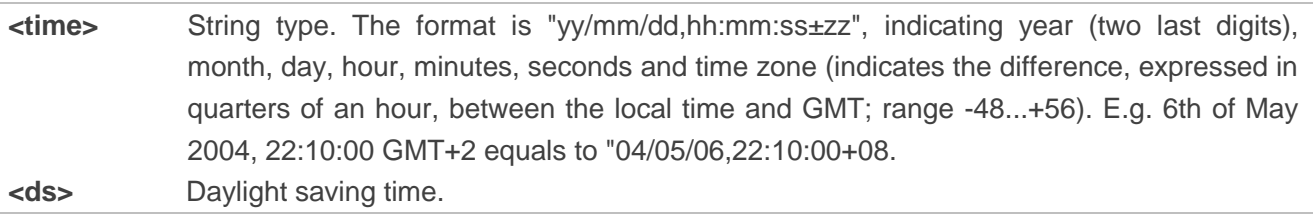

#### <span id="page-8-1"></span>**2.4. AT+CCLK Real Time Clock**

This command is used to manage real time clock (RTC) of the module. The current setting is retained until the module is totally disconnected from power.

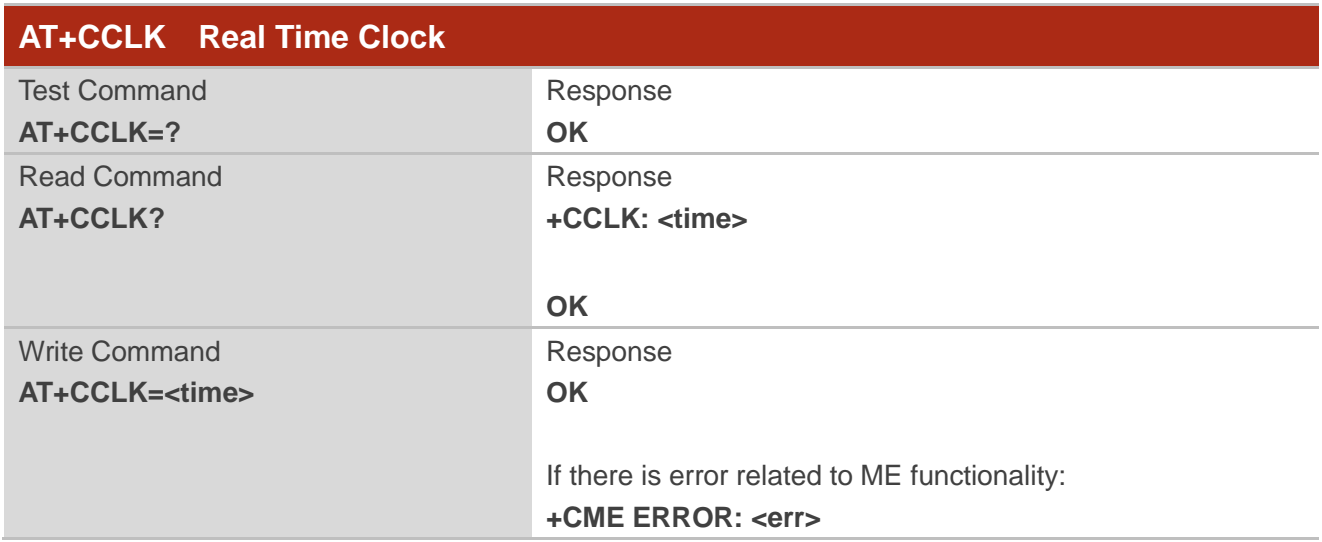

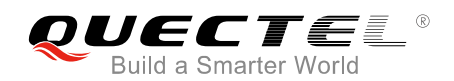

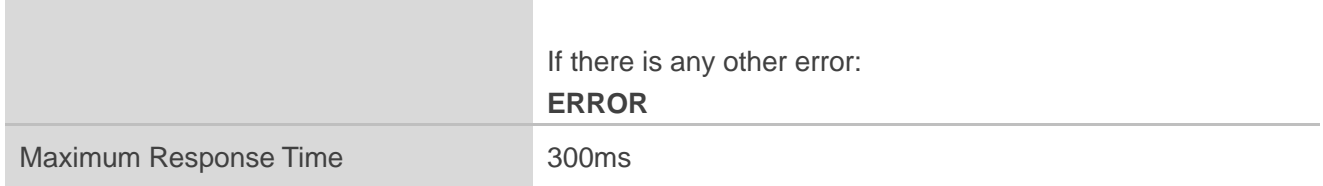

#### **Parameter**

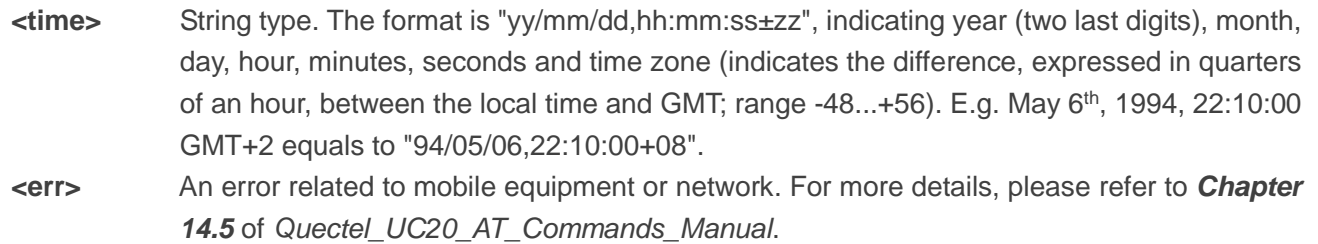

#### **Example**

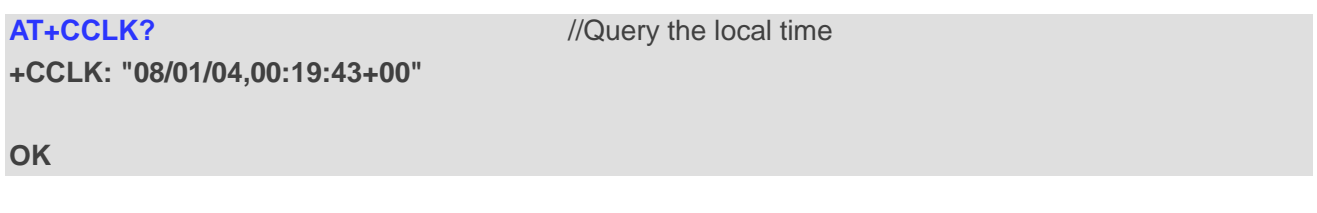

#### <span id="page-9-0"></span>**2.5. AT+QNTP Synchronize Local Time with NTP Server**

NTP is intended to synchronize the Coordinated Universal Time (UTC) with the time server. Before using NTP, the host should activate the context corresponding to <contextID> via **AT+QIACT** first. Depending on the network, it will take at most 125 seconds to return the result.

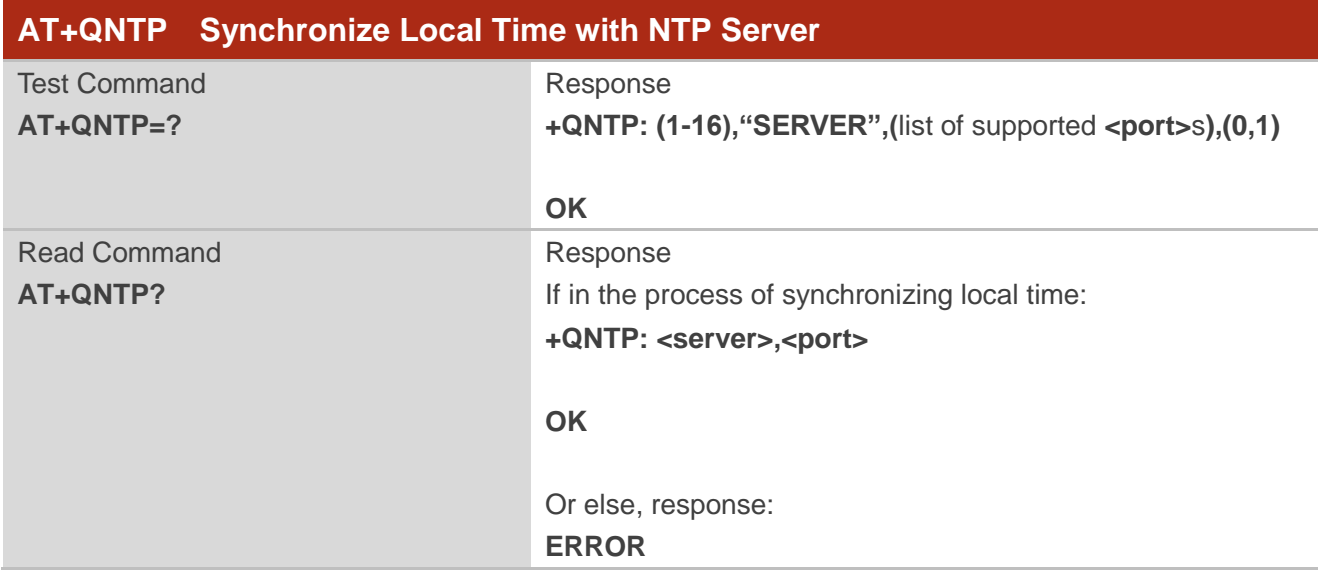

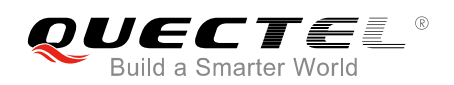

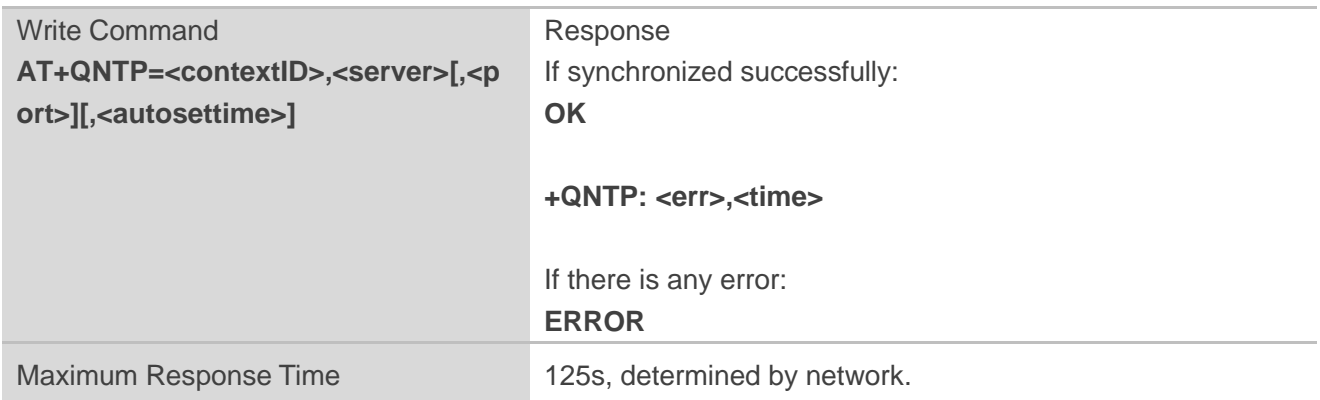

#### **Parameter**

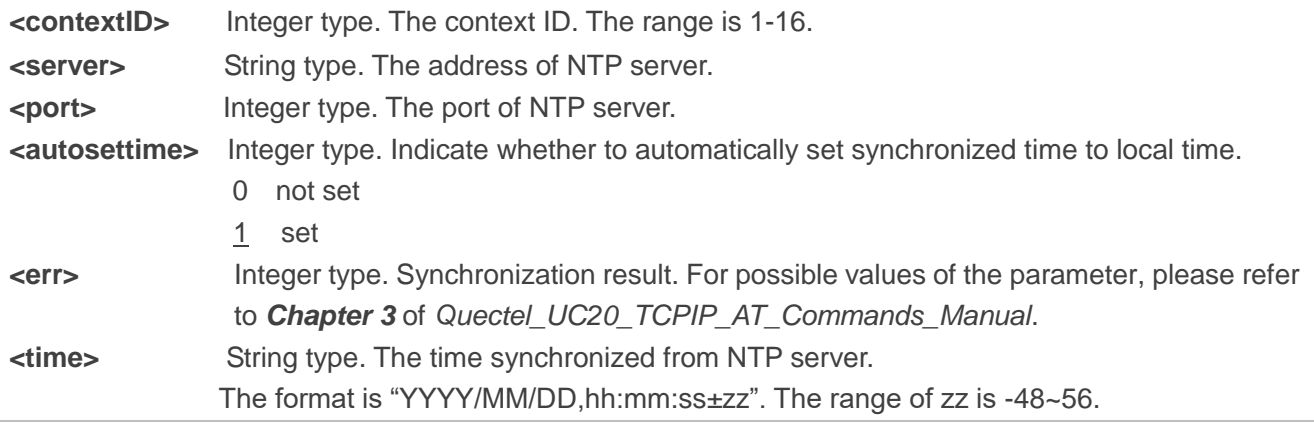

<span id="page-11-0"></span>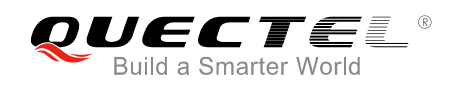

### **3 Time Synchronization Procedures**

There are two ways to realize time synchronization:

- ⚫ Synchronizing time with NITZ (Network Identity and Time Zone) The NITZ is a mechanism for provisioning local time and date, time zone and DST offset, as well as network provider identity information, to mobile devices via a wireless network.
- ⚫ Synchronizing time with NTP (Network Time Protocol) The NTP is a networking protocol for clock synchronization between computer systems over packet-switched, variable-latency data networks.

The first way is highly recommended, but if the local network does not support NITZ, synchronizing time with NTP should be taken.

#### <span id="page-11-1"></span>**3.1. Time Synchronization via NITZ**

To synchronize time via NITZ, customers should set **AT+CTZU=1** to enable automatic time zone update.

In addition, customers can check the time zone reporting by setting **AT+CTZR=1** or **AT+CTZR=2**. The settings of these commands will be saved automatically without using **AT&W**.

The settings of **AT+CTZU=1** and **AT+CTZR=1** or **AT+CTZR=2** will take effect after rebooting. After rebooted, the module will report the current GMT time once the network time information is received.

Customers can query GMT time by **AT+CCLK?**.

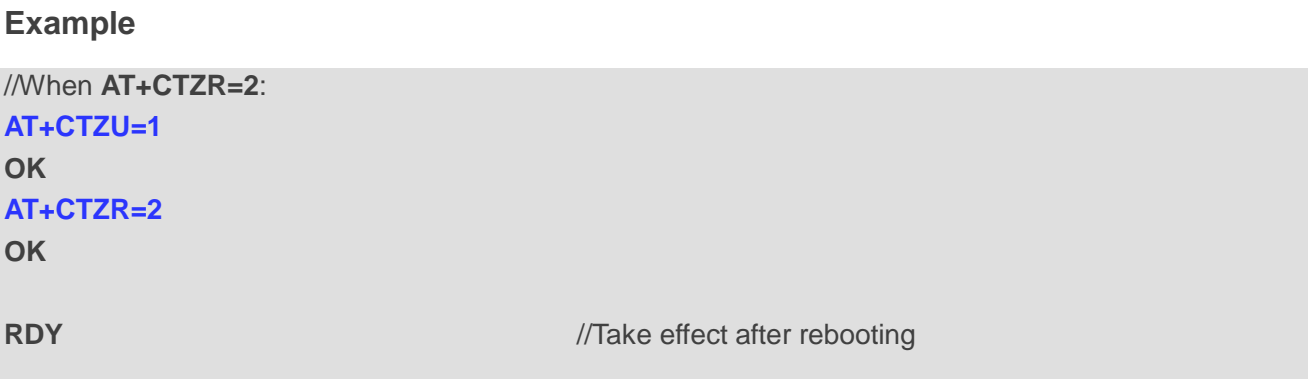

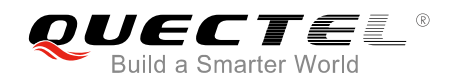

#### **+CFUN: 1**

**+CPIN: READY**

**+QUSIM: 1**

**+CTZE: "+32",0,"2019/04/04,01:03:33"** //Report time when receiving network time information **AT+CCLK?** //Query current clock **+CCLK: "19/04/04,01:03:35+32"** 

**OK**

//When AT+CTZR=1 **AT+CTZU=1 OK AT+CTZR=1 OK RDY** *ALCOREGAN <b>RDY <i>ALCOREGAN <b><i>ALCOREGAN <b>A <i>A <i>A <i>A <i>A <i>A <i>A <i>A A A A A A A A A A A A A A A A A A A* **+CFUN: 1 +CPIN: READY +QUSIM: 1 +CTZV: "+32"** //Report time zone **AT+CCLK? +CCLK: "19/04/04,01:17:44+32"** //Query current clock

**OK**

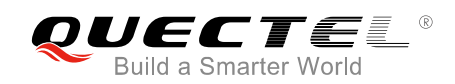

#### <span id="page-13-0"></span>**3.2. Time Synchronization via NTP Server**

Before using NTP server, the host should activate the context corresponding to <contextID> via **AT+QIACT** first. And then, Customers should set **AT+QNTP** to synchronize the local time via NTP.

The recommended optional NTP server addresses are listed below:

- ⚫ Windows NTP server address: *time.windows.com; Port:123*
- ⚫ The official time server of the United States: *time.nist.gov; Port:123*
- ⚫ The NTP server address commonly used in China: *ntp.neu.edu.cn / cn.ntp.org.cn; Port:123*

Besides, customers can select server addresses tested by themselves.

#### **Example**

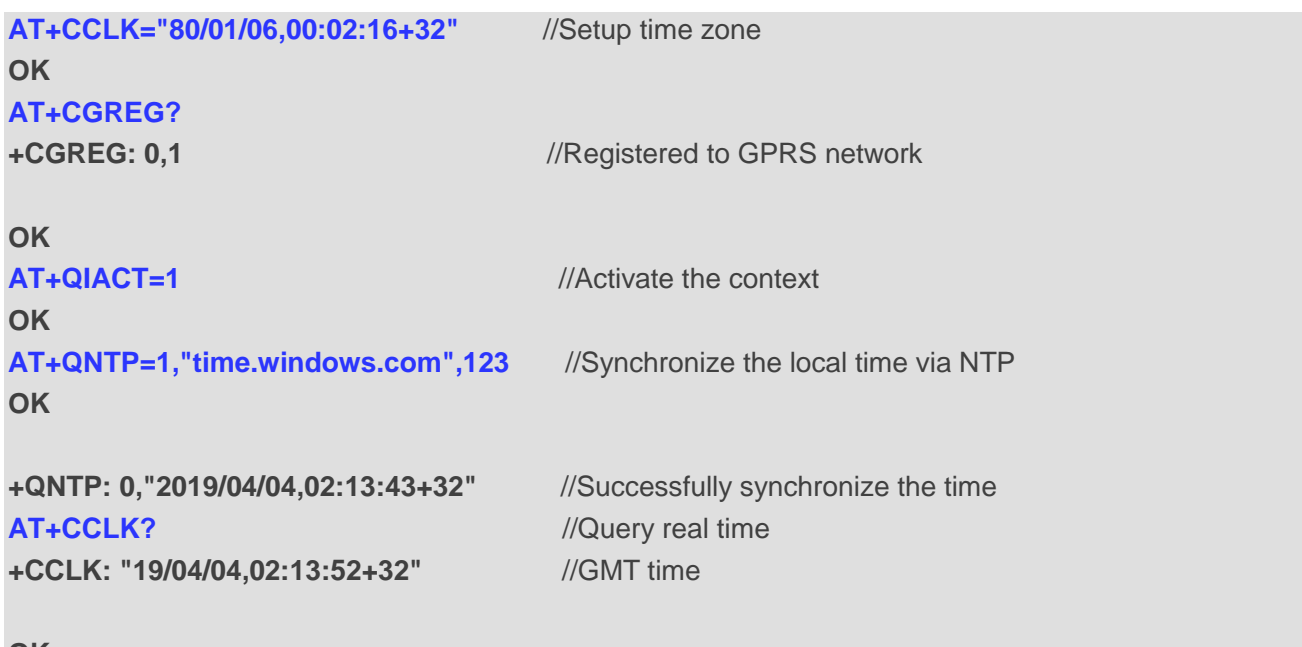

**OK**

#### **NOTE**

If customers need to setup time zone, the command **AT+CCLK=<time>** should be used, for the time zone cannot be synchronized via NTP.

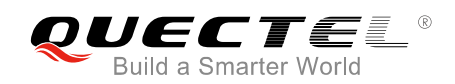

#### <span id="page-14-0"></span>**3.3. Recommended Time Synchronization Process**

The recommended time synchronization process is shown below.

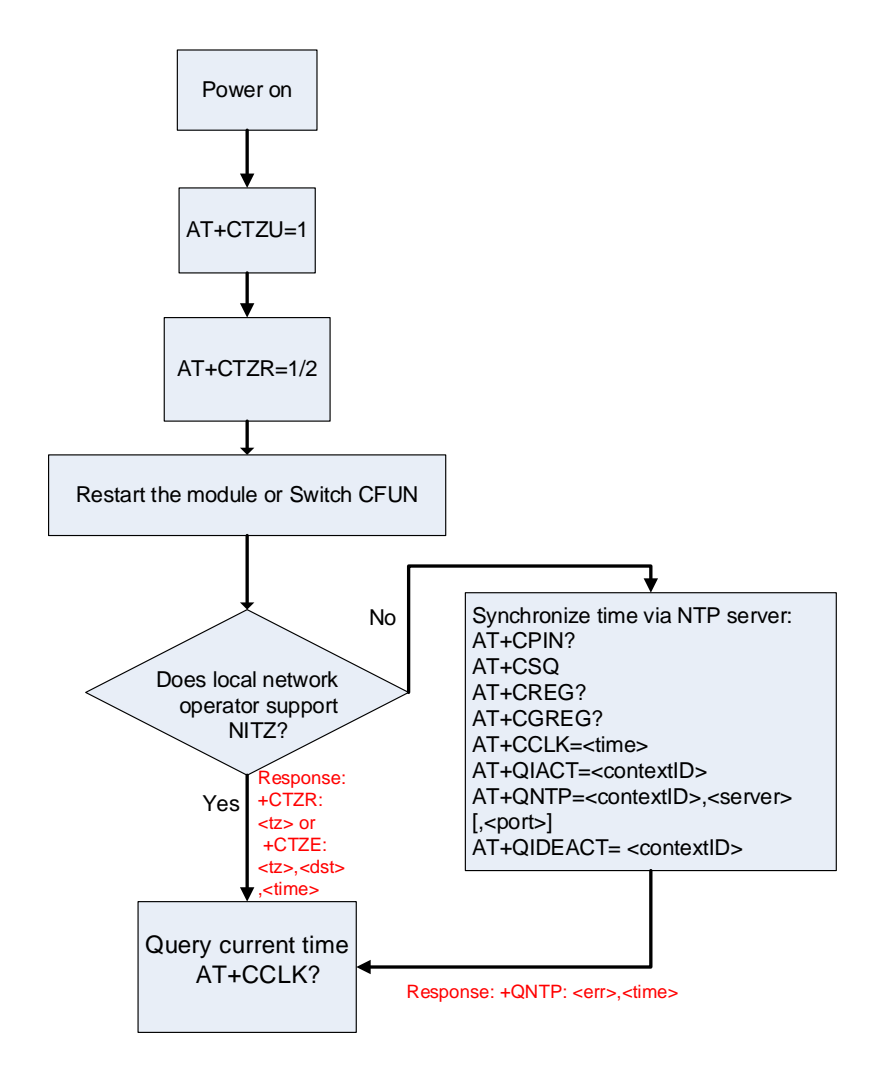

**Figure 1: Recommended Time Synchronization Process**